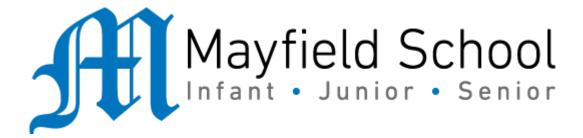

Dear Parent/Carer,

Although the school is currently closed due to Coronavirus, we are continuing to provide educational tasks for your children to complete.

In year 10, we suggest that children try to complete;

- 1.5 hours per week of English, Maths and Science (ie 4.5 hours a week in total)
- 1.5 hours per week of their 3 option subjects (ie 4.5 hours a week in total)
- 30 minutes of PE per day
- 30 minutes of reading per day

Home learning tasks can be supplemented with work from a number of websites (see the school home learning page on the website for examples of these).

Teachers will set a weekly programme for your child to work through at home. This will be available for you to access on the school website every Monday. Please note that to access the work on a mobile or laptop you may need to install Word (available <a href="here">here</a> for Android and <a href="here">here</a> for Apple) and Powerpoint (available <a href="here">here</a> for Android and <a href="here">here</a> for Apple). If accessing the work on a laptop then pupils should be able to use Office 365 through their web browser and won't need to install any extra programs. If you have any problems accessing the work then please email Mr Gibson (gibsonr@mayfield.portsmouth.sch.uk).

Whilst it is important for your child to keep up with their learning at home, we appreciate that this can be a stressful time for children and adults. Looking after mental health is vital. Therefore, we suggest that the day is broken up into manageable learning chunks, interspersed with physical exercise, fun activities and time together as a family. Activities such as the 30 day lego challenge and the daily <u>Joe Wicks PE lessons</u> could be a good place to start.

As well as educational learning, the children could also begin to learn different life skills - make a meal for the family, sew on a button, write a letter to a distant family member, bake a cake using a recipe book etc.

We hope you are all keeping well and staying positive.

# Core subject work for all pupils

# **English**

Year 10s should work on your knowledge, understanding and development of your poetry analysis skills as part of the GCSE Literature course. The lessons found <a href="https://example.com/here">here</a> are based on each of the 15 poems from the Power and Conflict Poetry Anthology. You can add notes to your anthologies/make notes separately and work through the tasks on paper. Every student should aim to work on 1 of these per week. Pick the less familiar poems first - be resilient!

As well as this, you will apply your understanding of poetic techniques to the Unseen Poetry task set <u>here</u>. There is an unseen poetry question on GCSE Literature Paper 2. Remember to TWIST!

In addition, we want you to work on your spelling! You can find the second week's spellings <u>here</u>. Remember, use your strategies: look, cover, write and check. Also, if any of the words are unfamiliar, look them up using a dictionary or <u>online</u>.

Also, in preparation for your GCSEs, we'd like you to look at reading comprehension. Attempt a minimum of ONE task a day from the modern texts booklet you can find <a href="here">here</a>. For our more able, or those hoping to exceed a Grade 5 at GCSE, have a go at a more challenging text from <a href="here">here</a> as well. Time yourself, have only 10-15 minutes to read before trying the questions. You will have unseen texts on GCSE English Language Papers 1 and 2.

Finally, have a look at the PiXL Lit App: <a href="https://englishapp.pixl.org.uk/">https://englishapp.pixl.org.uk/</a> you can log-on using the same information as Maths (see below). Try to revise the characters, narrative, themes and quotations for the texts you have read: An Inspector Calls, A Christmas Carol and Romeo and Juliet.

You could also always read a book!

#### Maths

First task - 1 Hour PIXL Maths APP (https://mathsapp.pixl.org.uk/PMA2.html)

Make sure that you click 'allow Adobe'

#### **PIXL Login**

School ID - MF2916

User ID - Usual school login (16SbloggsJ)

Password - PASSWORD

Your teacher has set the relevant tasks. Once logged on:

- 1. Click "Select task"
- 2. Click "Homework Task" This brings up the most recent HW set by your teachers.
- 3. Complete the questions set. If you need support click on "Video" or "Power Point".

If you click "Previous HW task" - brings up previous task questions

If you click "Homework Results" you can see your marks for each of your homeworks you have completed.

If you cannot access PIXL please email Mr Ralph on the following <u>ralphs@mayfield.portsmouth.sch.uk</u> with your: Name, Year, School Username, and Maths Class and he will help you.

Second task - 30 mins on Maths box <a href="https://www.mathsbox.org.uk/233.html">https://www.mathsbox.org.uk/233.html</a>

Scroll to the bottom on the page and Select W/B 20th April 2020

**Set 1 -** Answer and mark the **Higher A** questions.

<u>Set 2</u> - Answer and mark the **Higher B** questions

<u>Set 3&4</u> - Answer and mark the <u>Foundation A</u> questions/If you get lots incorrect try the <u>Foundation B</u> questions. If you still get lots correct, try the <u>Foundation AA</u> questions

#### Science

Please write any answers on paper, you do not need to print out any sheets (although feel free if you want to).

We are all aware of the dangers of disease, part of your GCSE looks at Infection and response to infection, for this week's science work you are focusing on how we prevent infection, and when infection does strike how we respond to it.

Click on this link -> <u>B3 Infection and response</u> to access and complete the task sheet Answer sheets will be provided in the following week for you to check, mark and correct you work as needed.

You can check the answers to your previous weeks work by <u>clicking here</u>.

If you have any questions, or would like to send some examples of your work to us please email them to Mr Hoad – Hoad-James@mayfield.portsmouth.sch.uk.

## PΕ

The key benefits of doing PE are enjoyment, challenge and improved mental health. Therefore we suggest that you should undertake 30 minutes of physical activity every day. This could include jogging, cycling, or some form of indoor exercise (for example <u>Joe Wicks daily PE activity on YouTube</u>) with other people in your household.

You could also create a training log to record how your fitness progresses. Things you could record are:

- Distances and times achieved
- Heart rates
- How does your body feel?
- Plan for future sessions

#### **PSHE**

Continuing to recap and develop your learning about careers. Last week, you created a profile on startprofile.com and completed the about me tabs. As a result, it will have suggested some areas that you may be interested in working in in the future.

Task: Research a career that suits your skills. You should find out:

- What qualifications are needed to enter the career?
- What experience and skills are needed to enter the career? E.g. Would there be work experience opportunities to help you?
- What would the typical working days and hours be?
- Would there be certain parts of the country that it would be better to live in for that job?

Remember to stay safe when conducting research. Useful websites: <a href="https://www.startprofile.com/">https://www.startprofile.com/</a> - Lots of information on different careers <a href="https://mayfield.portsmouth.sch.uk/about-us/careers-enterprise">https://mayfield.portsmouth.sch.uk/about-us/careers-enterprise</a> - For local market information, use the career-o-meter on our school's careers page.

# **Option Subject Based Work**

# (only to be completed by pupils who study these subjects)

#### Art

Create a mind map with 'In the kitchen' in the centre. Try to add as many words that you can that link to this theme. Add any artists you like the look of or any techniques and outcomes. Remember you can draw and add images to your mind map.

#### **Business Studies**

A full guide is available in the Student SharePoint, select "WFH Year 10".

Your main task is to complete the weekly deadlines seen on the document above, this is on Seneca Learning. I will be able to track your progress. If you're in class <u>10A click here</u>, if you are in class <u>10C click here</u>. You will need to create an account, please use your school email.

Additional tasks, including a movie/documentary list will also be found in the SharePoint section linked above. However, remember those are optional, additional materials and not a replacement to the Seneca learning tasks.

Please do read through the document first, but any questions feel free to email me on batchelort@mayfield.portsmouth.sch.uk.

Stay safe. I look forward to seeing your progress on Seneca Learning.

## Computing

During your computing time this week we would like you to work on your programming skills. If you are a confident programmer then you can do any of the following tasks:

- 1. Carry on working through the homework tasks you have been using all year (click here)
- 2. Start work on these advanced challenges (this is a new booklet many of you won't have seen before click here)
- 3. Continue working on any program you have begun this year (for example your text based adventure game)

If you are not feeling so confident with your programming skills then you may want to use the Codecademy Python course – although it is set up for Python 2 there are only a few small differences to what you have been taught (click here).

#### Dance

#### Practical 20 mins

Technical warm up and exercises.

https://www.youtube.com/watch?v=rXhQ3dDiWVE

Tutting tutorial

https://www.youtube.com/watch?v=IrluSO-Qs0E

#### Section A/B: (25 minutes)

Quick quiz.

- 1. Define the dance term 'balance'
- 2. Describe one exercise a dancer could do to improve their 'balance'
- 3. Define the dance term 'extension'
- 4. Describe one exercise a dancer could do to improve their extension
- 5. Define the term 'flexibility'
- 6. Describe one exercise a dancer could do to improve their 'flexibility'
- 7. Define the dance term 'isolation'
- 8. Describe one exercise a dancer could do to improve their 'isolation'
- 9. Define the dance term 'strength'
- 10. Describe one exercise a dancer could do to improve their 'strength'

Once you think you are done use Quizlet to check your answers and make corrections to any that you may have got wrong.

Describe the following performance environments.

- Proscenium arch stage
- End stage
- In-the-round stage
- Site sensitive

# Section C: (45 minutes)

Hello year 10's its retrieval practice time 😝 the focus for the next 5 weeks is to make sure you do not forget what you have learnt about the set works you have studied.

(All set works are also on Vimeo)

This week's Focus: Lighting

Alinha Curva: Click here

E of E: Click here

Shadows: Click here

**Task 1**: Draw and make notes on the Lighting used within all 3-set works. The more detail you have in your notes the better as this will help with the essay questions set in a few weeks' time.

#### Drama

Ensure that you have completed the character development part of section 2 of your portfolio which should include;

- List of Characters,
- Character profile,
- Role on the wall,
- Hot seating,
- In role writing.

All of these tasks should have a paragraph of analysis at them end.

#### French

#### Task 1 - https://forms.gle/maotbTnpSdKyAxfN6

You are to follow the link to a Google Form retrieval quiz

Please complete the relevant information with your name and your teacher.

There are 10 questions and each question is worth 3 marks. You will be completing one of these retrieval quizzes every week so keep a track of your scores and see where your strengths are and where you need a bit more work on.

#### Task 2 – Bitesize revise and test

## https://www.bbc.co.uk/bitesize/guides/zdxpkmn/revision/1

Follow the link to BBC Bitesize and complete the "revise" activities regarding Town: Places to see and things to do. Complete the revision tasks first and create your own notes based on this topic. Refer to your revision notes throughout the week and then after revising this topic, go back to this link and complete the "Test" part. Any gaps in your knowledge from the test should be further revised in a different manner by creating another resource or more spaced timing.

#### Task 3 – Active Learn – Theme 1 Revision

Log in to Active Learn and complete the activities set to revise Theme 1: Identity & Culture. Some pupils have a choice of Higher or Foundation- choose whichever you feel most comfortable with.

# Geography

#### Weather Hazards Revision

Complete the review of learning and questions on Seneca. This is a new piece of online software which will walk through some key concepts.

Click on the link below. You need to go to this link and create a Seneca account with your school email. This can be completed on a PC, laptop, tablet of phone.

https://app.senecalearning.com/dashboard/join-class/91i6tizdav

In addition to this you need to **ensure that you have completed revision flash cards** on the following key aspects of the topic

| Typhoon Haiyan<br>Causes, Effects,<br>Responses                | Storm Desmond<br>Causes, Effects,<br>Responses                  | The atmospheric circulation model.                                        | Where do tropical storms occur and why?                                     | How do Tropical storms form?                               | What are the UK weather hazards?                              |
|----------------------------------------------------------------|-----------------------------------------------------------------|---------------------------------------------------------------------------|-----------------------------------------------------------------------------|------------------------------------------------------------|---------------------------------------------------------------|
| What are the natural causes of climate change?                 | How do people cause climate change (enhanced greenhouse effect? | What are the effects of climate change? (social, economic, environmental) | What are the strategies to mitigate (reduce the effects of) climate change? | How do people/<br>countries adapt<br>to climate<br>change? | HOw do international responses help to reduce climate change? |
| What is the evidence of climate change (historical and recent) |                                                                 |                                                                           |                                                                             |                                                            |                                                               |

#### Extension/Enrichment work

In the Microsoft Teams folder are a range of video links and resources that will help you to complete these revision resources and deepen your knowledge on this topic. You will find this in the Class Materials folder in your Year 10 class folder on Microsoft teams. Here are the links if you can't find the team folder.

10A - HUG/ROY

10B1 - RAN

10B2 - HUG

10C1 - ROY

10C2 - RAN

# History

| Topic                        | Resource                                                                                                    | Aim                                                                       | Activities                                                                                                    |
|------------------------------|----------------------------------------------------------------------------------------------------|---------------------------------------------------------------------------|----------------------------------------------------------------------------------------------------|
| Topic  Medicine through time | Resource  Kerboodle online tests. This link  https://www.kerboodl e.com/users/login?use r_return_to=%2Fpp  Will take you to the log in page. To log in follow the instructions in the activities box. | Aim  To consolidate factual knowledge on Medicine through Time (revision) | The link should take you directly to the Kerboodle log in page. To log in your need to enter the following details Username: this is your year code (16s-) followed by your surname and first initial, no gap and all in lower case Password: this is your username for the first login, then you will be asked to set your own password, please remember it (please note if you have accessed kerboodle for other subjects eg science, you may already have set a personal password. If you have in the past set a new password but can't remember it email Miss Rich and she will reset your details and in you log in the same way as above.  School code: this is dp2, again no capital letters  Eg Username 16s-richs Password 16s-richs School code dp2  Once you have logged in you will be asked to reset your password to a new, more personal, one.  You will then go onto the main page showing the different subjects, click on the Oxford History box.  Once in you will see 6 boxes showing the different sections of the programme eg assessment. Just underneath this in small print you will see a link called 'Due this week' and it should have a number next to this. Click on this and it will take you to the tasks you have been set to do.  Your tasks:  You will be asked to do 4 online knowledge quizzes, 1 for each time period for the module Britain and Health. Once you have done the tests, it will be marked automatically and the scores). However if you are not happy with your score you may redo the test. |
|                              |                                                                                                    |                                                                           | Not confident to take the test? Revise your medicine module beforehand. This can be using your class book, a revision book or GCSE Bitesize —on this link <a href="https://www.bbc.co.uk/bitesize/guides/zxg6wxs/revision/1">https://www.bbc.co.uk/bitesize/guides/zxg6wxs/revision/1</a> If you cannot access this site or any of the tasks, please email Miss Rich on <a href="mailto:rich@mayfield.portsmouth.sch.uk">rich@mayfield.portsmouth.sch.uk</a>                                                                                                    |

# IT (BTEC)

#### Assignment work

Over the last couple of weeks, you have been working on the first assignment which is all about Data and how it's been collected, this assignment can be found <a href="here">here</a>, the support sheets for this assignment can be found <a href="here">here</a>. If you are able to complete this, please do so.

#### **Next Steps**

If you are unable to finish that assignment or you have finished it, you will find the next sets of tasks/learning <a href="here">here</a>. They are broken down into lessons, which will take you approx. 1 hour to complete. Keep All the work/notes/answers - you will need them for Y11.

#### Music

<u>Unit 2 Assignment 2</u>-Write a report on the "History of Music posters". You will need to research the development of posters and what the main features of music posters are today. Use specific examples to illustrate your main points.

# **Sports Studies**

Sports Studies materials are all saved in the students' folders on SharePoint. Any resources required are also in the folders for students to use.

You are to undertake a Review of Learning – access your Learning Outcome 4 in Unit 2 on SharePoint and reflect on your Action Plan.

This should include:

- 1. A detailed breakdown of your strengths and weaknesses.
- 2. A training programme to improve all the identified weaknesses.
- 3. A review of the improvement and how the training has improved your performance.

Different types of skill and types of practice methods should be included.

# **Photography**

Ensure you have completed all tasks for the 'Surrealism' PowerPoint. Refer to the Surrealism checklist. For every set of photographs you have taken you should have a contact sheet- this is a slide of every photo taken for each photographer before you then went on to choose which ones to edit.

As with the camera skills project if there are any tasks which you need to take photographs for and are unable to do so or if there are any Photoshop edits then leave those tasks for school catch up, but ensure you have **clearly labelled** the slides that need completing so that it is clear for when we are back.

Your main focus therefore should be the **research based tasks** and quality of your **annotation**, the **presentation** of your PowerPoint and the **order** it is in - remember that a research slide should contain relevant information about the photographers work, a selection of photographs of their work, your opinion (by

choosing your favourite image of theirs) and how their photography links to the project theme (in this case 'Surrealism')- You should also analyse one image per photographer using the formal elements.

## Spanish

#### Task 1 – Retrieval quiz - <a href="https://forms.gle/RMUeoCHGW7zrVCck6">https://forms.gle/RMUeoCHGW7zrVCck6</a>

You are to follow the link to a Google Form retrieval quiz

Please complete the relevant information with your name and your teacher.

There are 10 questions and each question is worth 3 marks. You will be completing one of these retrieval quizzes every week so keep a track of your scores and see where your strengths are and where you need a bit more work on.

#### Task 2 – A choice of two tasks, at least complete one of them.

#### **EITHER** one

Before school closed, you collected a folder full of worksheets and exercises. Complete any of those activities and share with me your work that has been completed. Take a photo of the work and email it to me.

#### OR two

#### https://www.bbc.co.uk/bitesize/guides/zmq2382

Follow the link to BBC Bitesize and complete the "revise" activities regarding to Food and eating out. Complete the revision tasks first and create your own notes based on this topic. Refer to your revision notes throughout the week and then after revising this topic, go back to this link and complete the "Test" part. Any gaps in your knowledge from the test should be further revised in a different manner by creating another resource or more spaced timing.

#### Task 3 – Writing and translation

In the home learning folder, find the pdf YR10 27.04 Describe the photo.

Revising how to describe a photo card. Use PALM-W technique to describe one of the five photos in the PDF document. Use the word mat and your own vocabulary and phrases to produce a description for each of the PALM-W points. Aim to use an introduction point for each point you make like "en mi opinión" and then given three points for each descriptor.

Share completed work by emailing to <a href="mayfield.portsmouth.sch.uk">currierb@mayfield.portsmouth.sch.uk</a> and please do NOT fall into the trap of using Google Translate as this does not teach you anything!